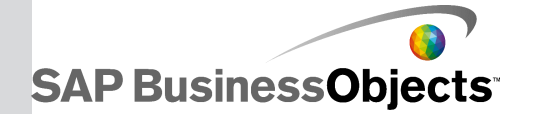

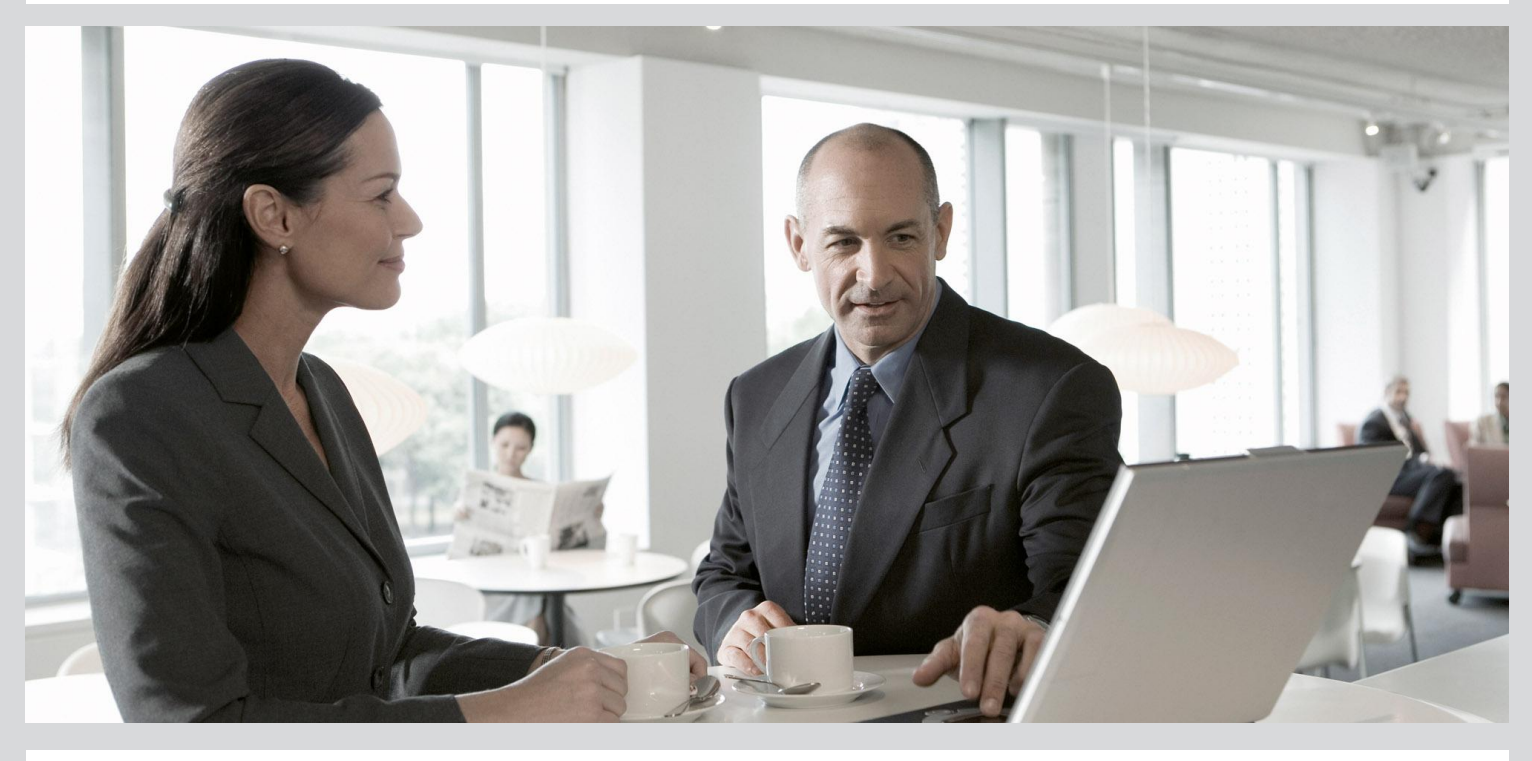

### SAP BusinessObjects BI, Edge Master Guide

■ SAP BusinessObejcts BI, Edge 4.0 Feaure Pack 3

2012-06-05

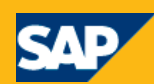

Copyright

© 2012 SAP AG. All rights reserved.SAP, R/3, SAP NetWeaver, Duet, PartnerEdge, ByDesign, SAP BusinessObjects Explorer, StreamWork, SAP HANA and other SAP products and services mentioned herein as well as their respective logos are trademarks or registered trademarks of SAP AG in Germany and other countries.Business Objects and the Business Objects logo, BusinessObjects, Crystal Reports, Crystal Decisions, Web Intelligence, Xcelsius, and other Business Objects products and services mentioned herein as well as their respective logos are trademarks or registered trademarks of Business Objects Software Ltd. Business Objects is an SAP company.Sybase and Adaptive Server, iAnywhere, Sybase 365, SQL Anywhere, and other Sybase products and services mentioned herein as well as their respective logos are trademarks or registered trademarks of Sybase, Inc. Sybase is an SAP company. Crossgate, m@gic EDDY, B2B 360°, B2B 360° Services are registered trademarks of Crossgate AG in Germany and other countries. Crossgate is an SAP company. All other product and service names mentioned are the trademarks of their respective companies. Data contained in this document serves informational purposes only. National product specifications may vary.These materials are subject to change without notice. These materials are provided by SAP AG and its affiliated companies ("SAP Group") for informational purposes only, without representation or warranty of any kind, and SAP Group shall not be liable for errors or omissions with respect to the materials. The only warranties for SAP Group products and services are those that are set forth in the express warranty statements accompanying such products and services, if any. Nothing herein should be construed as constituting an additional warranty.

2012-06-05

## **Contents**

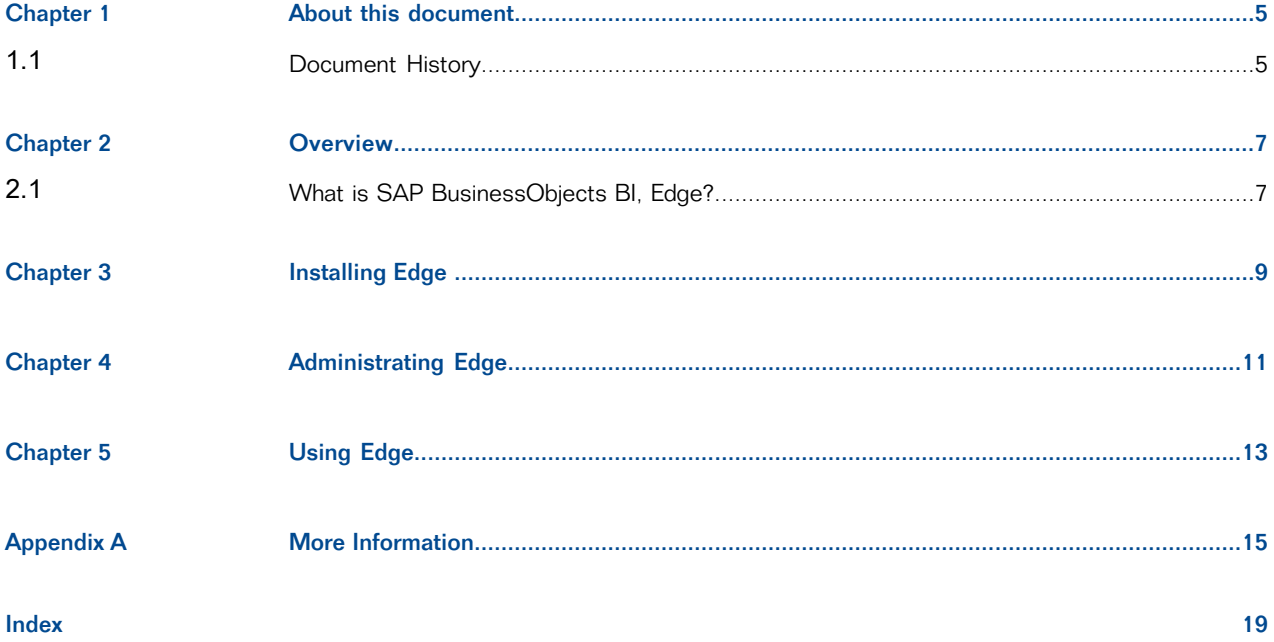

Contents

## **About this document**

<span id="page-4-0"></span>This document serves as a starting point for administrators installing and using SAP BuisnessObjects BI, Edge. It provides references to more detailed documentation.

### <span id="page-4-2"></span><span id="page-4-1"></span>**1.1 Document History**

The following table provides an overview of the most important document changes.

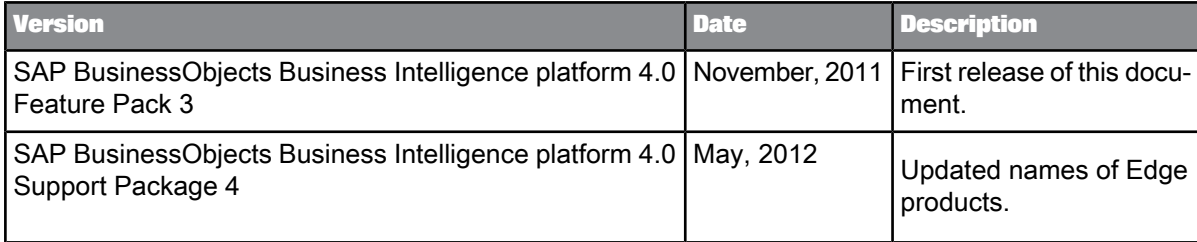

## **Overview**

### <span id="page-6-1"></span><span id="page-6-0"></span>**2.1 What is SAP BusinessObjects BI, Edge?**

SAP BusinessObjects Edge BI allows you to share data and documents across your organization using the web. Built on the SAP BusinessObjects Business Intelligence platform, it enables you to create and publish Web Intelligence documents that incorporate intuitive data visualization and dashboards that will help decision makers across your organization analyze and explore multidimensional data.

Within the SAP BusinessObjects Edge BI portfolio are the following packages that can be purchased and licensed:

#### **SAP BusinessObjects BI, Edge edition**

This package contains the following components:

- BusinessObjects Business Intelligence Platform for scheduling and publishing reports. Within this platform a semantic layers that provided that enables access and aggregation of data from multiple agnostic data sources and allows for a single user experience across all data to be analyzed.
- SAP BusinessObjects Crystal Reports for Enterprise for content creation based on the new Semantic Layer technology available in 4.0.
- SAP BusinessObjects Crystal Reports 2011 for content creation based on the legacy Universe format.
- SAP BusinessObjects Web Intelligence.
- SAP BusinessObjects Advanced Analysis.
- SAP BusinessObjects Explorer.
- SAP BusinessObjects Dashboard Design.

#### **SAP BusinessObjects BI, Edge edition with data integration**

In addition to the standard package, this adds Data Integration which enables:

- Graphical Extract, Transform, and Load process design.
- Impact analysis.
- Data lineage.

#### **SAP BusinessObjects BI, Edge edition with data management**

In addition to the package with Data Integration, this adds Data Quality Management which enables:

- Matching and consolidation.
- Data Validation.
- Global address cleansing.

# **Installing Edge**

<span id="page-8-0"></span>For instructions on installing Edge please refer to the following guides.

For installing the platform components refer to the SAP BusinessObjects Business Intelligence Platform Installation Guide.

If you need to deploy WebApps as part of your installation you can refer to the SAP BusinessObjects Business Intelligence Platform WebApp Deployment Guide.

For instructions on administrating and managing your Edge servers, see the SAP BusinessObjects Business Intelligence Platform Administrator Guide.

# **Administrating Edge**

<span id="page-10-0"></span>You Edge system is based on the same technology as the SAP BusinessObjects Business Intelligence platform. Information on administration tasks is identical to that contained in the SAP BusinessObjects Business Intelligence Platform Administrator Guide. Please refer to this guide for information on the following topics:

- System architecture
- User authentication and settings
- Security and firewall settings
- Server configuration
- Database server settings and management
- Backing up and restoring databases
- System activity monitoring and auditing
- Managing and configuring log files

# **Using Edge**

<span id="page-12-0"></span>Information on how to use the features of Edge is identical to that contained in the manuals listed below.

- For information on working with publications, refer to the Publications chapter of the SAP BusinessObjects BI Launch Pad User Guide.
- For information on working with Web Intelligence documents, see the Viewing Objects chapter of the SAP BusinessObjects BI Launch Pad User Guide.
- For information on working with Crystal Reports, see the Viewing Objects chapter of the SAP BusinessObjects BI Launch Pad User Guide.
- For information on working with Dashboards, refer to the Dashboards and Presentation Design User Guide.
- For information on working with SAP BusinessObjects Analysis, refer to the SAP BusinessObjects Analysis, edition for OLAP User Guide.

# **More Information**

<span id="page-14-0"></span>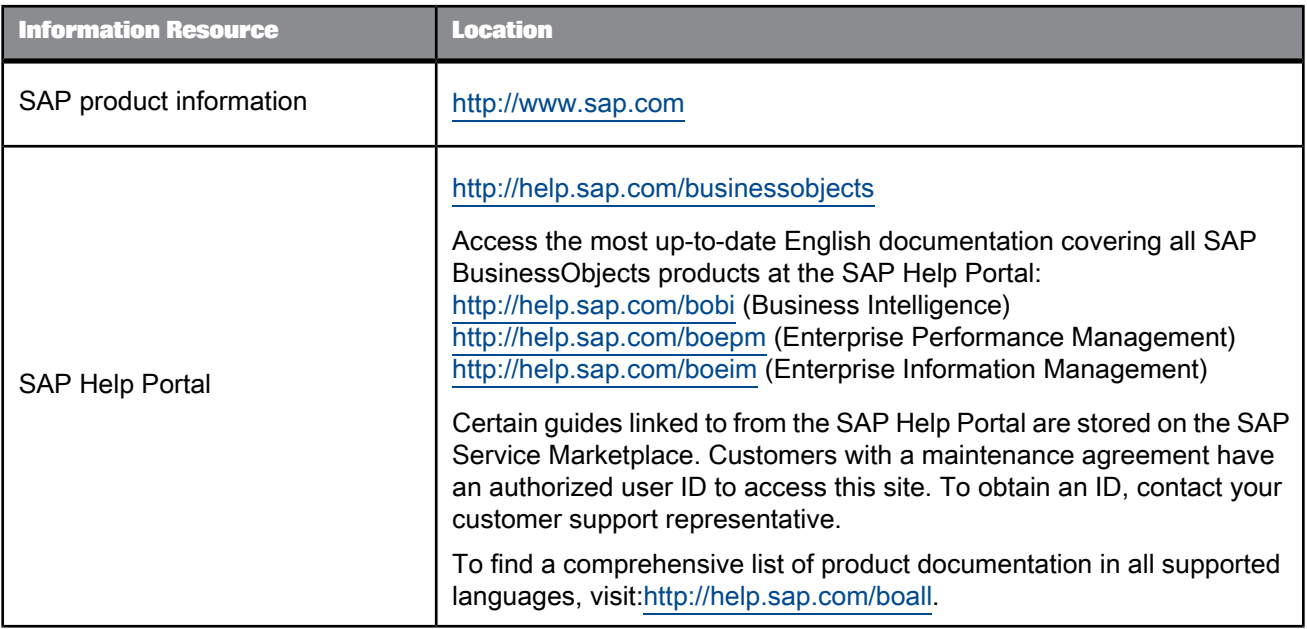

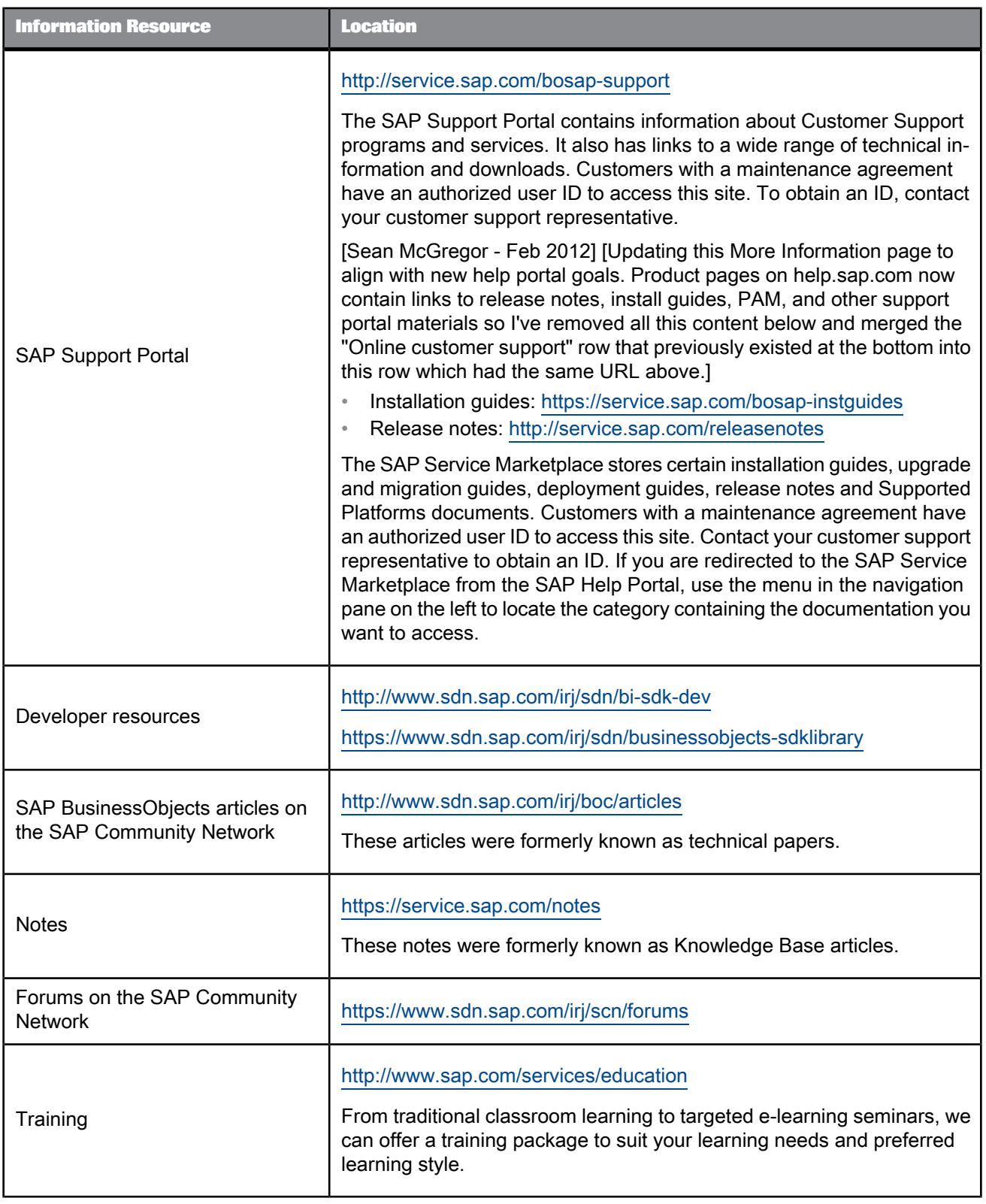

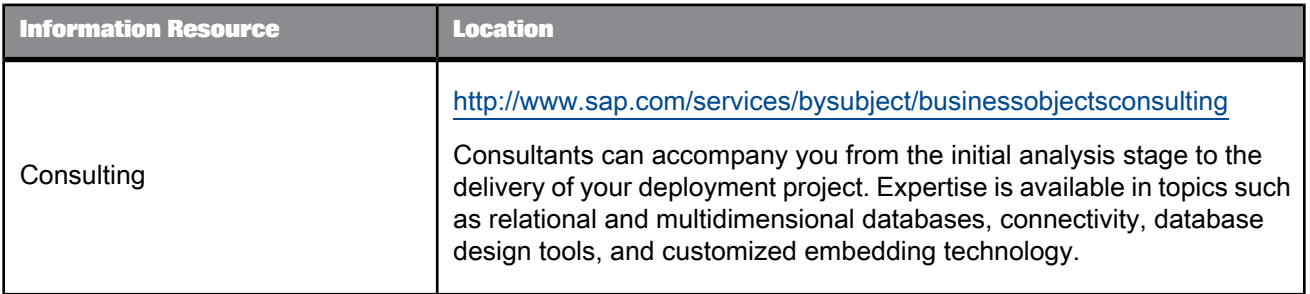

<span id="page-18-0"></span>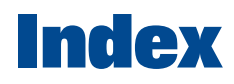

## D

document history [5](#page-4-2)

Index